# အသုံးပြုပုံလမ်းညွှန် USER MANUAL

### QUICK REFERENCE GUIDE

## Model # M3 (Android Player)

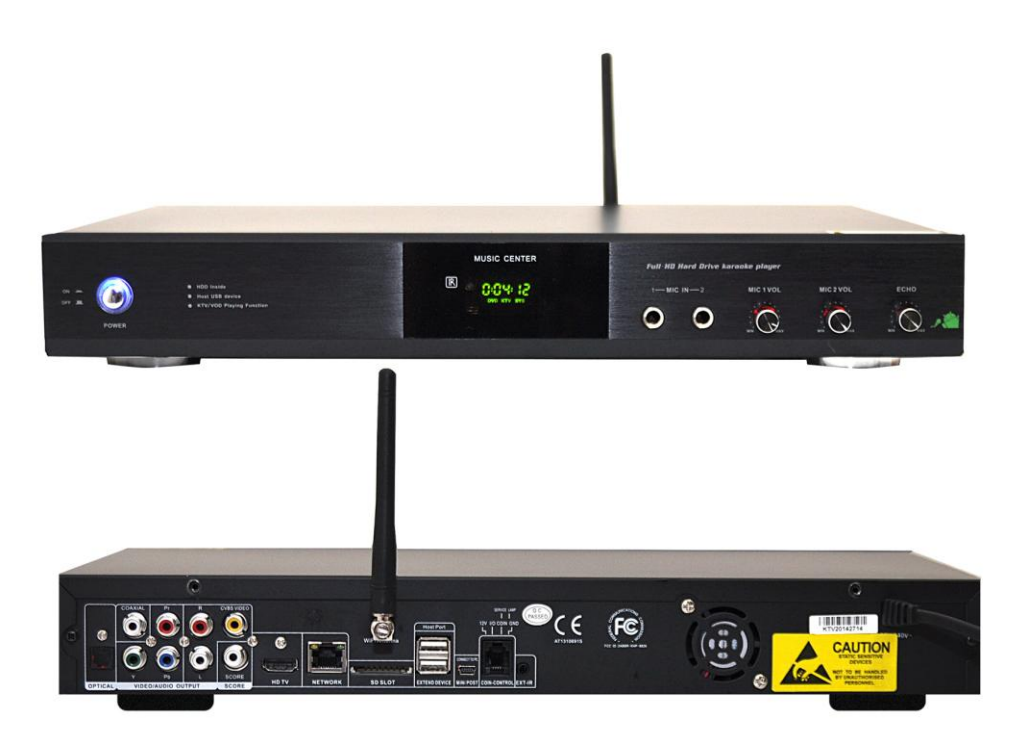

စက်ကိုအသုံးမပြုခင် အညွှန်းကို အရင်ဖတ်ပါ။

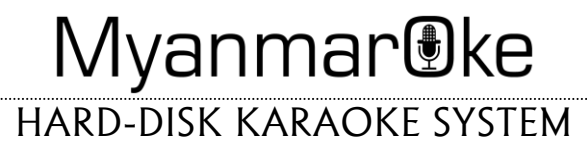

### အသုံးပြုရန် စတင် ပြင်ဆင်ခြင်း

(၁) ဗွီဒီယို ကြုံးများတပ်ဆင်ခြင်း

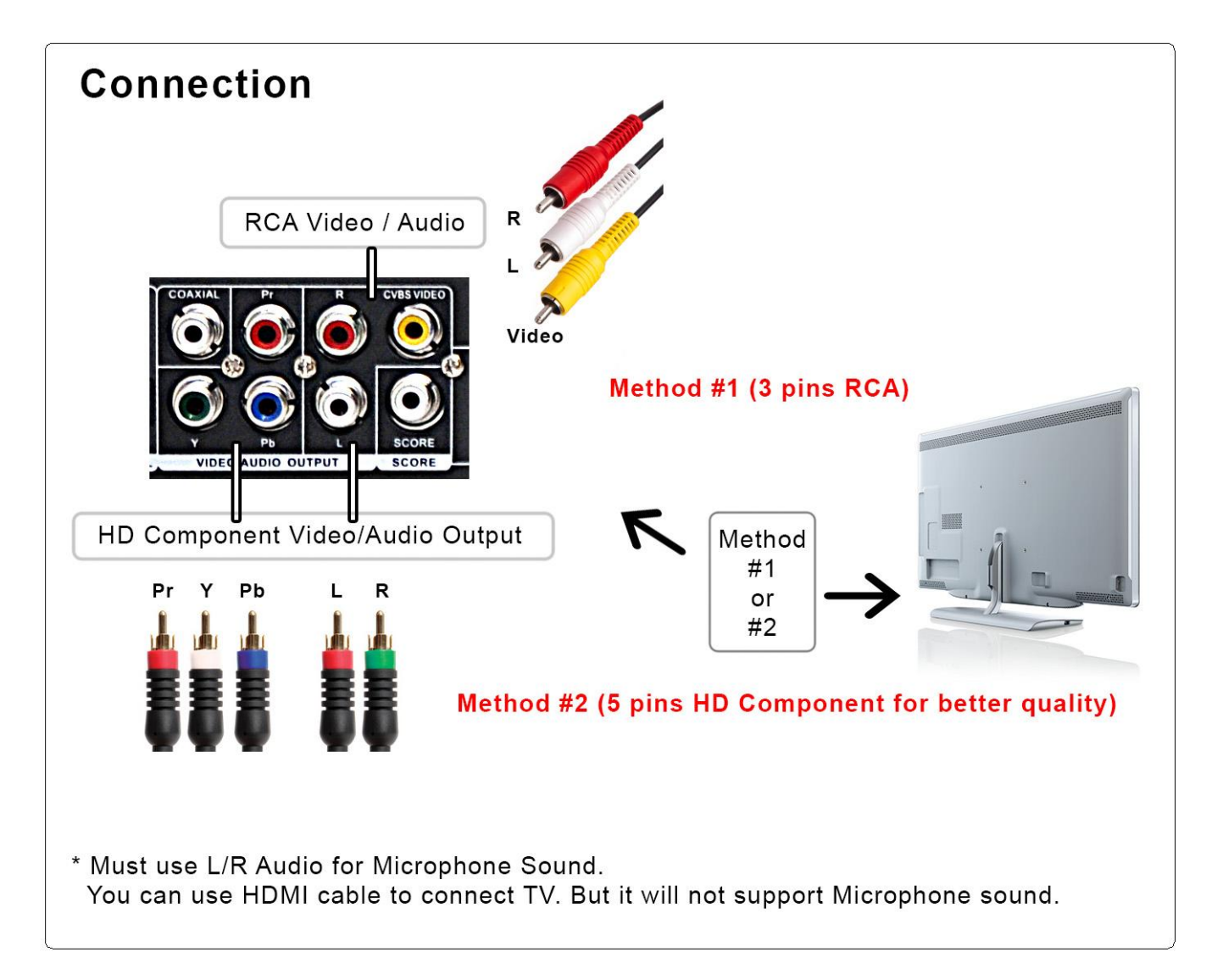

ပုံတွင်ပြထားသည့်အတိုင်း ကြိုးများကို TV ဖြင့် ရျိပဲဆက်ပါ။ စက်ပေါ် တွင် ရှိသည့် မိုက်ကရိုဖုန်းပေါက်ကို သုံးလိုလျှင RCA ကြိုး သို့မဟုတ် HD Component ကြိုးကို သုံးပါ။ (စက်ပယ်လျှင် Component ကြိုး မပါပင်ပါ) HDMI ကြိုးကိုလည်း သုံးနိုင်ပါသည်။ သို့သော် စ က်ပေါ်မှ မိုက်ကရိုဖုန်းအသံ ထွက်မည် မဟုတ်ပါ။ Mixer သို့မဟုတ် Amplifier ခံ၍ သုံးသူများ အတွက် အရေးမကြီးပါ။ ကြိုက်နစ်သက်ရာ ကြိုး သုံးနိုင်ပါသည်။

(၂) Remote Control တွင် ဓါတ်ခဲများ သေချာစွာ တပ်ဆင်ပါ။

ဤ Remote သည် Mouse အဖြစ်လည်း အသုံးချနိုင်ပါသည်။ (Mouse On / Off)

#### စတင္အသံုးျပဳျခင္း

Power On - စက်ဖွင့် ပြီး ခကတေင့်ပါ။ TV ပေါတွင် KTV Screen ပေါလာပါမည်။ အောက်ပါ Screen ပေါမလာပါက ကြိုးများ တပ်ဆင်ထားခြင်း မှန် မမှန်၊ TV မှ Input Source ရွေးထားခြင်း မှန် မမှန် ပြန် စစ်ပါ။

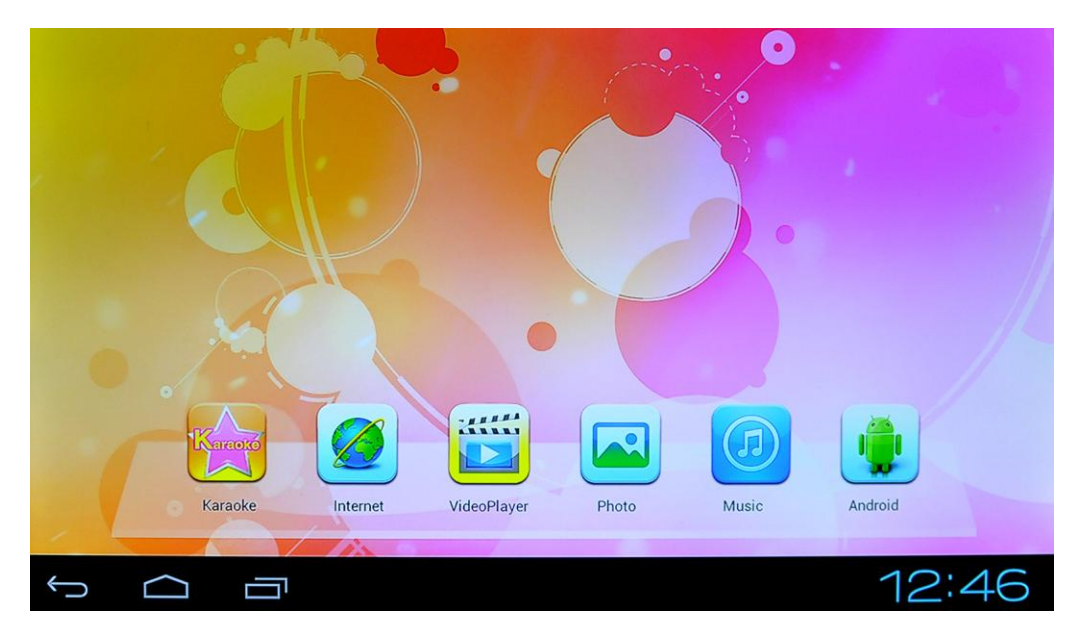

ကာရာအိုကေသီချင်းဆိုမည်ဆိုလျှင် Karaoke App ကို ဖွင့်ပါ။ မိမိကြိုက်နစ်သက်ရာ သီချင်း၏ နံပတ် ရှလုံးကို နိပ်ပြီး ENTER နိုပ်လိုက်လျှင် သီချင်းလာပါမည်။ အဆိုတော်အသံ ပျောက် မနေပါက VOCAL ခလုတ်ကို နိုပ်၍ ပြောင်းပေးပါ။

#### သီချင်းများတန်းစီခြင်း

ကြိုက်နှစ်သက်ရာ သီချင်း၏ နံပတ်ကို ရိုက်နိပ်ပြီး း ENTER လုပဲပါ။ သီချင်းတစ်ပုဒ်ဆိုနေစဉ် သော်လည်းကောင်း၊ အခြား သီချင်းများ တန်းစီထားပြီးသော်လည်းကောင်း ဆက်၍ တန်းစီထားနိုင်ပါသည်။

# လည်းကောင်း ဆက်၍ တန်းစီထားနိုင်ပါသည်။<br>**ရွေးချယ်ထားသော (တန်းစီထားသော) သီချင်းများ သိလိုလျှင်**

Remote ပေါမှ SELECTED ခလုတ်ကို နိပဲပါ။ တန်းစီထားသော သီချင်း ပြန်ဖျက်လိုလျှင် SELECTED ခလုတ်ကို နိပ်ပါ။ ဖျက်လိုသည့် သီချင်းကို ဇယားမှ ရွေးပါ။ DEL ခလုတ်ကိုနိပ်ပါ။

#### အဆိုတော် ရှာလိုလျှင် '

Remote ပေါမှ ARTIST ခလုတ်ကို နိပဲပါ။ ဘယ်ဖက်မှ ယောကျာ်း၊ မိန်းမ အဆိုတော် ရွေးပါ။ ညာဖက် အဆွန်း အပေါတွင်

Search ပုံလေးကို နိပဲလိုက်လျှင် က၊ ခ၊ ဂ ဇယားပေါ် လာပါမည် ။ မိမိ ရှာဖွေလိုသည့် အဆိုတော် နာမည်၏ ထိပ်ဆုံး အက္ခရာ များကို ရွေးချယ် ရှာဖွေပါ။ ဥပမာ - ဇော်ပိုင်ကို ရှာလိုလျှင် 'ဇပ' ကို နိပဲပါ။ မီမီ ပင်းဖေ ကို ရှာလိုလျှင် "မမပဗ" ကို နိုပဲပါ။ အလယ်ဇယားကွက်တွင် မိမိ ရှာဖွေသူ အဆိုတော်၏ နာမည်ပေါ် လာပါက ၎င်း နာမည်ကို ထပ်နိုပ်လိုက် ပါ။ တိ အဆိုတော်၏ သီချင်းရှိသမျှ ကို PAGE ခလုတ် နိပ်၍သော်လည်းကောင်း၊ UP/DOWN ခလုတ်ကို နိပ်၍သော် လည်းကောင်း၊ ရှာဖွေနိုင်ပါသည်။

#### Android Systemကိုအသုံးပြုခြင်း

ကျဲ Android System သည် ဖုန်းများ၊ Tablet များဖြင့် အတူတူ ဖြစ်ပါသည်။ Internet, Email, Facebook, Youtube app များ အားလုံး အသုံးချနိုင်ပါသည်။ App များ အားလုံးကို Play Store App မှတစ်ဆင့် Download လုပ်နိုင်ပါသည်။ ထိုသို့ အသုံးပြုရန်အတွက် Home Screen မှ Android ကို နိပဲပါ။ Setting ကိုနိပဲပါ။ Internet သုံးရန် Wireless Connection i သို့မဟုတ် Enternet ကြိုးကို ချိပ်ပါ။ Google Account ဖြည့်သွင်းပါ။ ပြီးလျင် BACK ခလုတ်ကို နိပ်၍ Home Screen ပြန်သွားပါ။ မိမိသုံးလိုသော App ကို Home Screen ပေါ်မှ Android App မှ တစ်ဆင့် ရှာဖွေ အသုံးပြုနိုင်ပါသည်။

စက်ပယ်လျှင် ပါရှိသော Remote Control ကို Mouse Pointer အဖြစ် အသုံးချနိုင်ပါသည်။

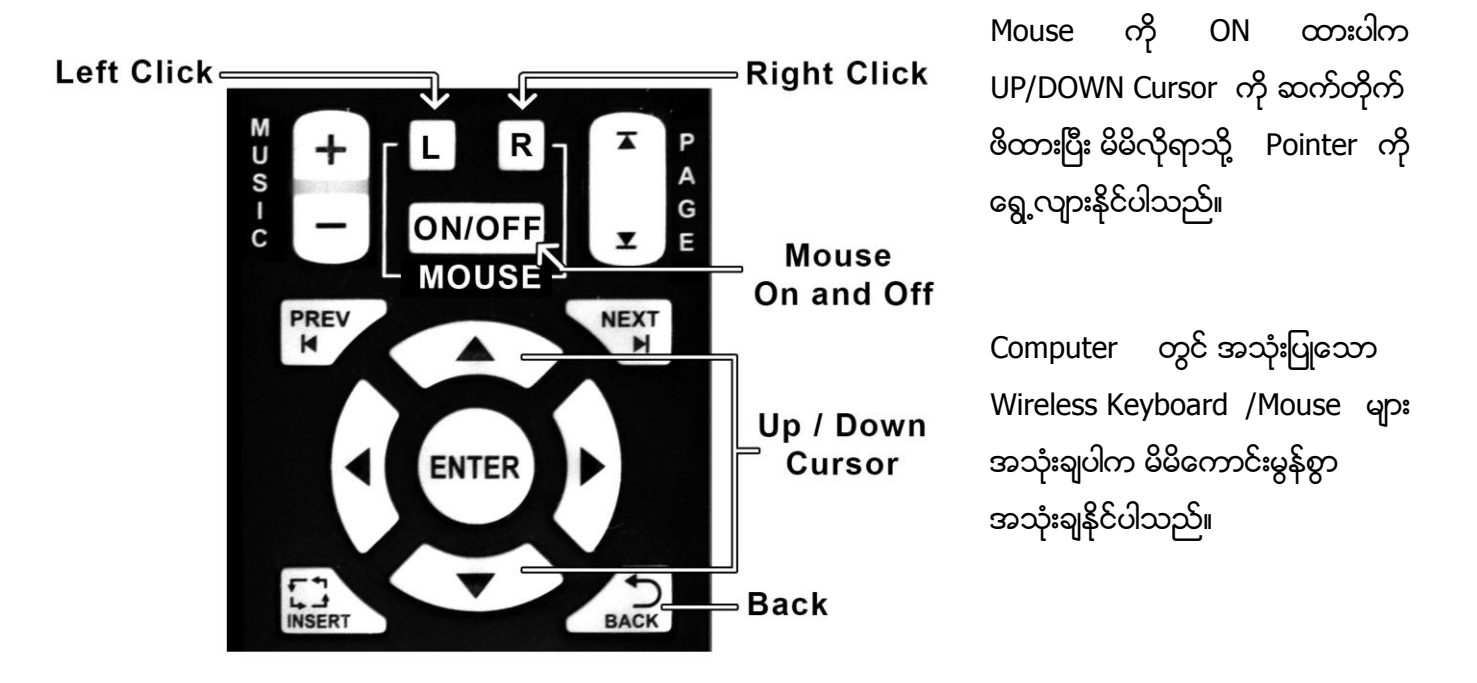

#### သတိပြုရမည့်အချက်များ

- ❖ KARAOKE အသုံးပြုပြီး အခြား APP များ သုံးလိုလျှင် ဆိုလက်စ သီချင်းကို STOP လုပ်ပါ။ **Menu > Exit KTV > Quit KTV** လုပ်ပေးပါ။
- ❖ Android System နှင့် ပတ်သက်၍ မိမိ အသုံးပြုလိုသည့် App များ၊ ဗမာစာများ၊ စသည်များ ` အားလုံးသည် ` မိမိကိုယ်တိုင်၊ လေ့လာ ရှာဖွေထည့်သွင်း ရမည် ဖြစ်ပါသည်။ MyanmarOke အနေဖြင့် တာပန်ယူမည် မဟုတ်ပါ။
- ❖ ပြုတ်ကျခြင်း၊ ထုနက်ခြင်းမျိုး ရှောင်ပါ။ သံလိုက်အားကောင်းသော ေSpeakers များပေါ သို့ စက်ကို တ− င်ခြင်း၊ စကဲပေါ့ သို့ Speakers များတင်ခြင်းရှောင်ပါ။
- $\bm{\cdot}$  Surge Proctor ပါသော ကြားခံ (Electric Extension Cords) လျပ်စစ်ကြိုးများ ခံ၍ အသုံးပြုရန် အကြံပြုလိုပါသည်။ ၁၀ ဒေါလာလောက် နှင့်ပင် Wal Mart တွင် ပယ်ယူရရှိနိုင်ပါသည်။

[Terms and Conditions, Warrantee နှင့် အခြားသိလိုသည့် အချက်များကို [MyanmarOke.com](http://myanmaroke.com/) ၏ Support Section တွင် ဖတ်ရှုပါ။]